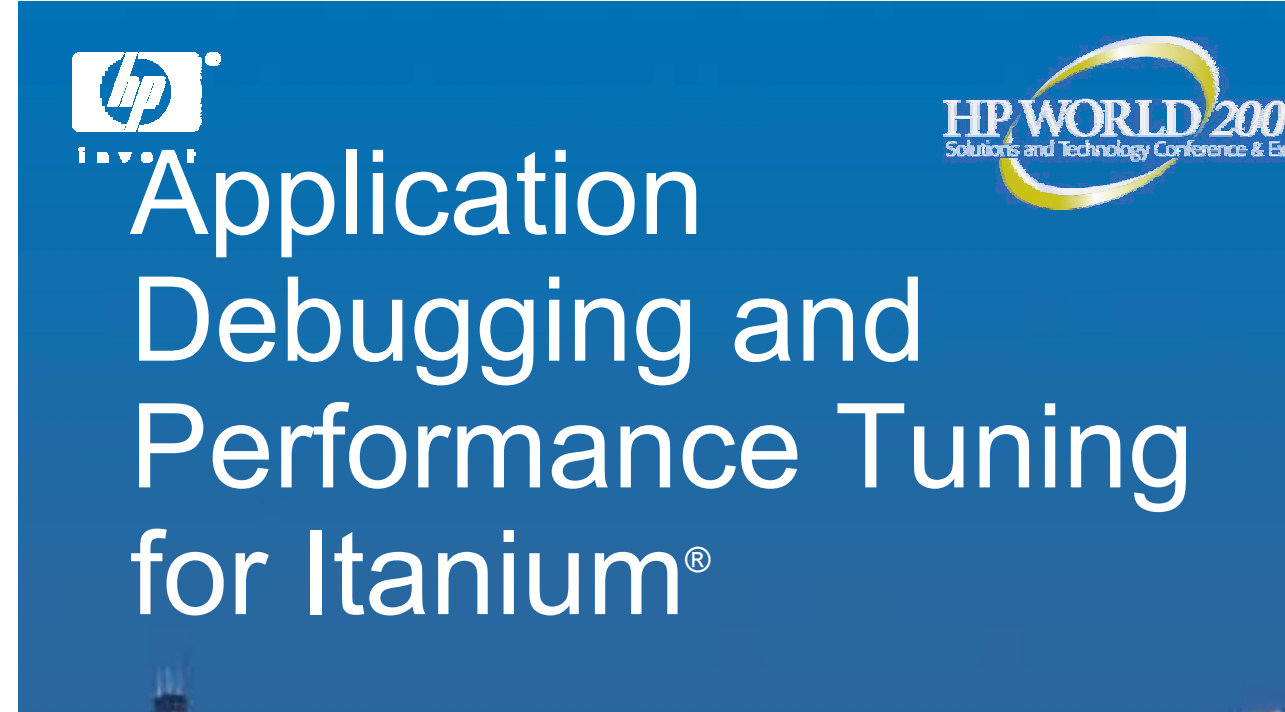

Carl Burch, Dave Babcock WDB Team, HP Caliper Team Hewlett-Packard

© 2004 Hewlett-Packard Development Company, L.P. The information contained herein is subject to change without notice

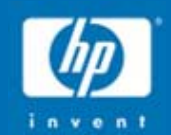

# Application Debugging for Itanium: WDB

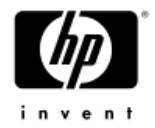

# Exercise 1

- ïChange directory to ex1
- ïIssue make
- $\bullet$ Start gdb on a.out
- $\bullet$ Run to main()
- $\bullet$ Continue to marker1()
- $\bullet$ Issue next till exit from marker1()
- $\bullet$ Step over call to marker2 ()
- $\bullet$ Step into marker3 ()
- $\oplus$  . Use help to understand list command
- ïLine the source lines for main
- ïPlace a breakpoint at line# 41, and continue
- ïPrint the value of retval
- ïContinue till program exits

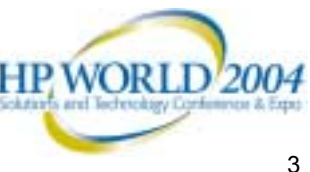

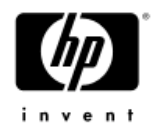

# Exercise 2

- ïChange directory to ex2; make; start gdb on a.out
- Run to main ()
- Place a watchpoint at retval
- ïPlace a temporary breakpoint at marker1 () and continue
- Return out of marker1 () without excuting the remaining part of marker1 ()
- Step over call to marker2 ()
- Step into marker3 ()
- Check the stack trace
- Set a breakpoint at return from factorial ()
- ïFinish executing marker  $3()$  – use finish command
- Jump over call to marker4 () and continue
- Do a backtrace
- Go up 2 frames and print the variable 'value'
- Go down 1 frame and print 'value'
- Use info break command to get the breakpoint information and delete the breakpoint at return from factorial ()
- ïContinue the program till the watchpoint is hit
- ïContinue till the program exits

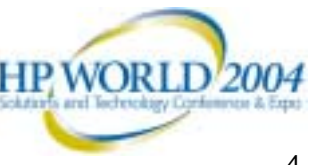

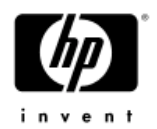

# Exercise 3 - threads

- ï This program creates 3 threads and joins them back in the function do\_pass. Each thread executes the routine spin()
- $\bullet$ Change directory to ex3/threads; make; start gdb on a.out
- $\bullet$ Run to do\_pass()
- ïBreak after each thread is spawned
- ï Continue 3 times and check the thread list after each thread is created
- Switch the current thread to thread 4
- $\oplus$  . Place a temporary breakpoint at line 56 in thread 4
- ïContinue and check the thread list
- ïApply 'backtrace' command to all threads – use thread apply command
- $\bullet$  . Continue till all the threads join  $-$  (line 116)
- ïCheck the thread list now

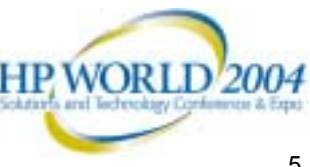

# Exercise  $3 -$  Debugging a running process

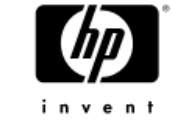

- $\bullet$ Change the directory to ex3/attach; make
- Start "a.out 1&"
- ïAttach gdb to this pid
- $\bullet$ Get the stack trace and thread info
- $\bullet$ • Set the variable "wait\_here" to 0 to let the program continue beyong the while loop.
- ïSet a breakpoint at printf and continue the process
- ïBreakpoint is never hit!!!
- $\bullet$  Redo the above steps after loading the shared libraries private
	- Chatr +dbg enable a.out

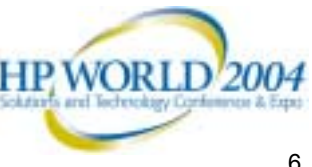

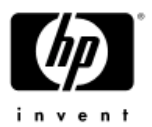

# Exercise  $3 -$  Corefile debugging

- ï Change directory to ex3/corefiles; make; start gdb on a.out
- $\bullet$ Run the program till gdb reports SIGBUS
- $\bullet$ Continue to get SIGABRT
- ï Get the backtrace and continue this program gets terminated
- $\bullet$ • Restart gdb on a.out with this corefile 'core'
- $\bullet$ Get the backtrace

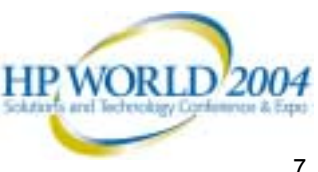

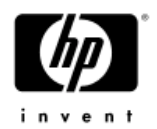

## Exercise  $4 -$  src-no-g

- $\bullet$ Change directory to ex4; make; start gdb (no executable)
- ïSet src-no-g to no sys libs
- $\bullet$ Read in the executable (file a.out)
- $\bullet$ Place breakpoints at main and bar (deferred break)
- ïRun the program and see that you see source lines
- $\bullet$ Continue to bar()
- $\bullet$ Finish out of bar()
- ï• Print the value of local *i*
- ïContinue till program exits

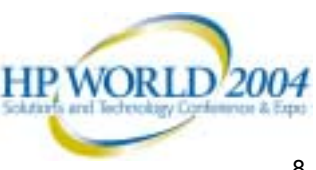

# Exercise  $4 -$  Assembly mode debugging

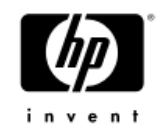

- $\bullet$ Rerun the previous program; hits the breakpoint at main
- $\bullet$  Disassemble main, and get the first instruction after call to bar()
- $\bullet$ Place a breakpoint at this instruction (break \**0xaddress)*
- $\bullet$  Disassemble bar() and get the first instruction of return statement.
- $\bullet$ Place a breakpoint at this instruction
- $\qquad \qquad \bullet$ Continue to the breakpoint at bar()
- $\bullet$ Continue to the breakpoint at return statement
- $\bullet$ Single step (stepi) to next instruction
- $\qquad \qquad \bullet$ Continue to next breakpoint in main
- $\bullet$ Print the value of return register r8 (p \$r8)

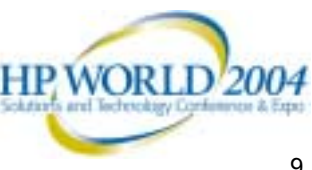

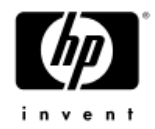

# Exercise 5

- Change directory to ex5; make; start gdb on a.out
- $\;\cdot\;$  enable heap-checking
- run to main
- $\;\;\hat{}\;$  run to exit (\_\_exit\_handler)
- ïfind memory leaks in this program
- $\bullet$ Rerun to main
- ïchange frame-count
- $\;\mathrel{\bar{\;\;}}\;$  change min-leak-size
- $\bullet$ run to exit
- find leaks
- $\bullet$ Restart gdb; enable heap-checking; run to foo
- ïprint the heap profile
- $\bullet$  Enable free checking
- Continue to catch the double free
- $\cdot$  enable bounds check
- Continue to catch write beyond bounds

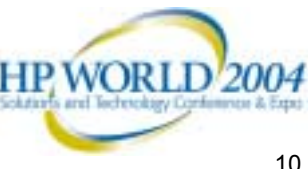

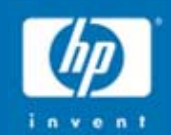

# Application Performance Tuning for Itanium: HP **Caliper**

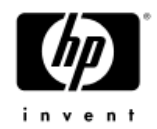

# Making Measurements

caliper <measurement> [options] application ....

ie:

caliper cgprof sweep3d caliper dcache miss -o report crafty < crafty.in caliper func\_cover -o report --process=all \ cc -o hello +O hello.c

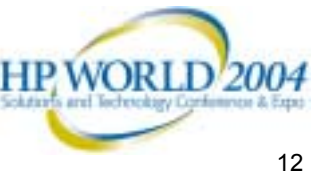

# **Measurements**

### Intrusion

Totals: cpu\_metrics, total\_cpu Profiles: alat miss, branch prediction, dcache miss, dtlb miss, fprof, icache\_miss, itlb\_miss Traces: pmu\_trace Coverage: func cover\* Counts: arc count\*, func\_count\* Call graph: cgprof\*  $<< 1\%$  $\sim$  1% - 3%  $\sim$  10% - 60%

\* not in first Linux release

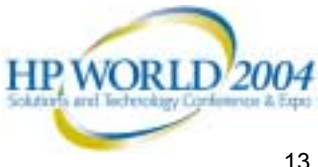

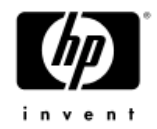

# Demo Applications

 $\bullet$ ls -- system directory list utility

ls

 $\bullet$ • crafty -- chess program (C)

crafty < crafty.in

 $\bullet$  sweep3d -- pipelined wavefront with line recursion (F90, C)

sweep3d

ï cc -- C compilation (multiprocess) cc -o hello +O hello.c

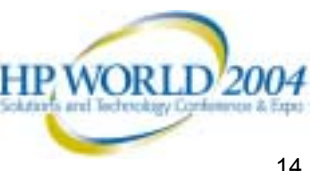

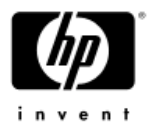

# Exercise  $1a -$  getting started

ïmeasure runtime of app:

caliper total cpu app

- $\bullet$ • examine total\_cpu report
- ïmeasure cpu profile of app:

caliper fprof -o REPORT app

 $\bullet$ explore cpu profile report

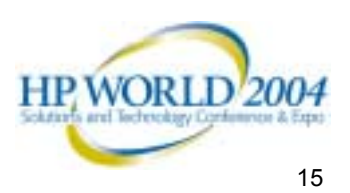

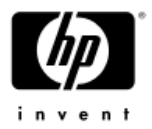

# Exercise  $1b -$  getting help

 $\bullet$ access caliper manpage:

man caliper

 $\bullet$ access caliper help:

caliper -h

ïaccess caliper info:

> caliper info - r dcache\_miss caliper info CYCLES

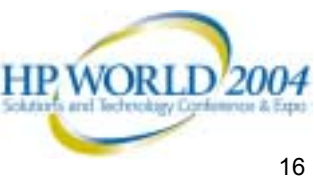

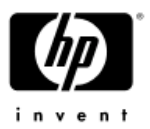

# Exercise 2 – measurement options

ïmeasure total fp metrics:

> caliper total\_cpu --metric=FP\_OPS\_RETIRED, \ FP\_FLUSH\_TO\_ZERO, \ FP\_TRUE\_SIRSTALL \

### app

ïmeasure custom total metrics:

caliper my metrics app

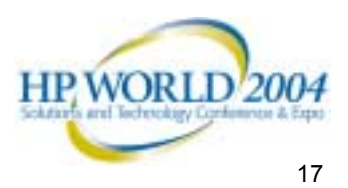

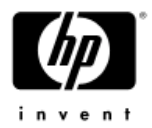

# Exercise  $3a$  – report options

ïmeasure dcache misses:

caliper dcache\_miss -d DF app

 $\bullet$ generate default dcache miss report:

caliper report -d DF -o R1

 $\bullet$ generate full source dcache miss report:

caliper report -d DF -o R2 ---context=100

 $\bullet$ explore R1 & R2

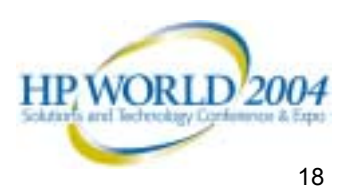

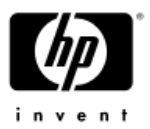

# Exercise  $3b$  – more report options

- $\bullet$  try various report options and explore results:
	- --csv=CSV
	- --html=HTML
	- --context-lines=COUNT\_SOURCE[,COUNT\_DISASSEMBLY]
	- --detail-cutoff=PERCENT\_CUTOFF[,CUMUL\_PERCENT\_CUTOFF [,MIN\_COUNT]]
	- --percent-columns=total|cumulative|total:cumulative
	- --report-details=statement|instruction|statement:instruction
	- --sort-by=sampled-misses|latency|avg-latency
	- --summary-
	- cutoff=PERCENT\_CUTOFF[,CUMUL\_PERCENT\_CUTOFF

[,MIN\_COUNT]]

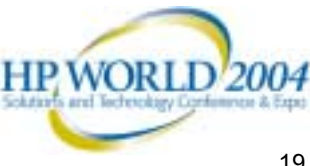

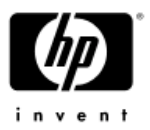

# Exercise 4 – measurement context

ïmeasure full application:

caliper fprof -o R1 app

ïmeasure only main module (no shared libraries):

caliper fprof -o R2 --module-default=none \

--module-include=app \

app

 $\bullet$ explore R1 & R2

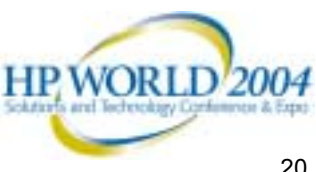

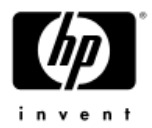

# Exercise  $5 - a$  multiprocess app

ïmeasure only root process:

caliper fprof -o R1 app

 $\bullet$ measure all processes:

caliper fprof -o R2 --process=all app

ïmeasure selective processes:

caliper fprof -o R3 --process=app app

 $\bullet$ explore R1, R2 & R3

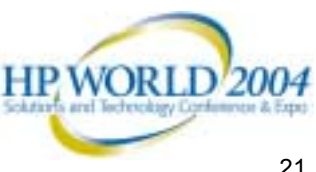

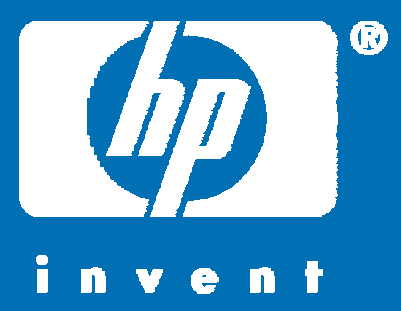

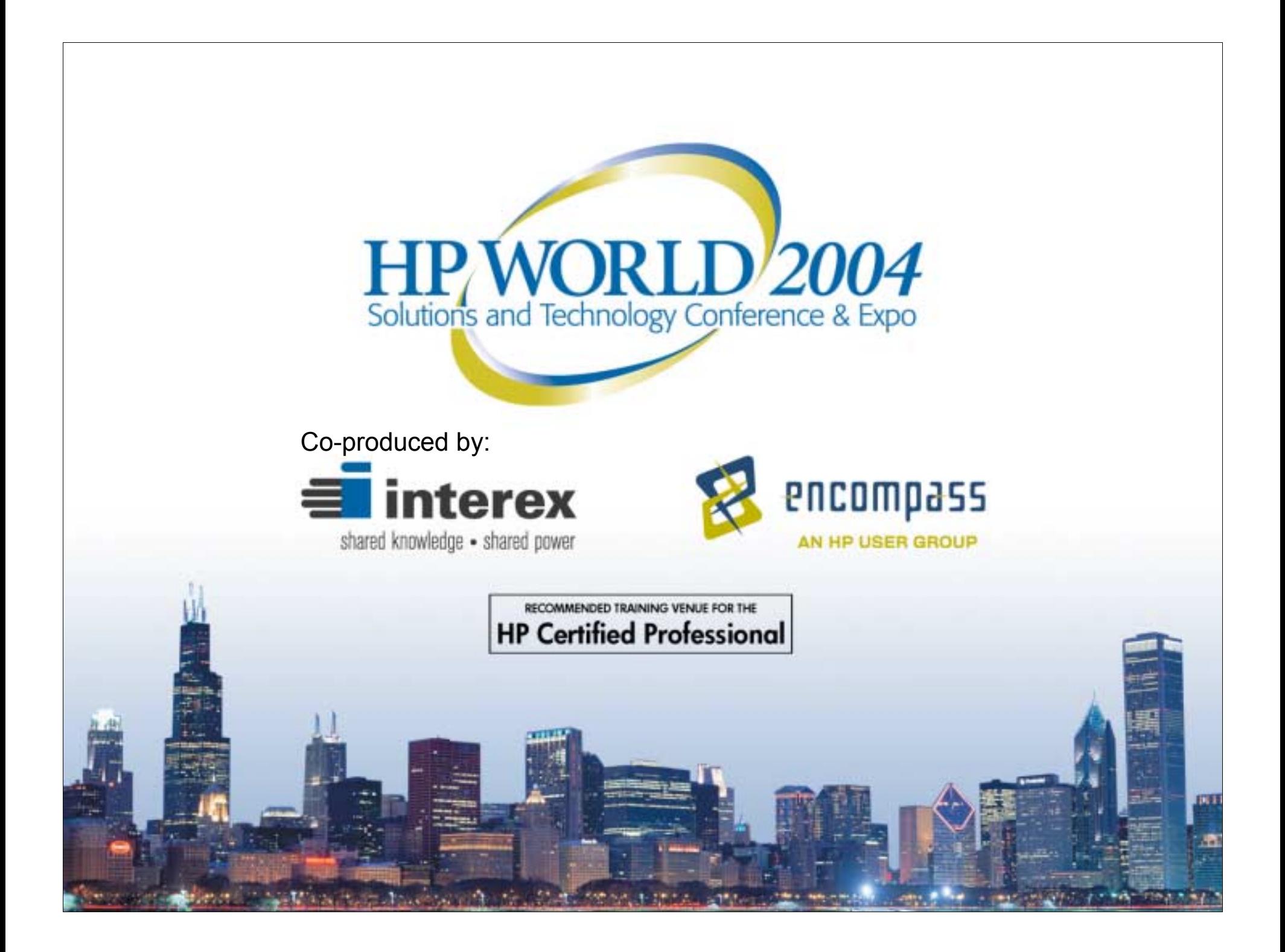